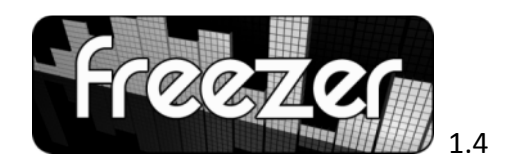

The most efficient way to download music from music streaming sites

## **I. Freezer… ?**

Fast and easy to use, Freezer is a free tool which lets you download music broadcasted on streaming sites such as **Deezer®**, **Jiwa®** or **Imeem®**.

When playing a song, the software propose to the user whether he wants to save the music or not. He can download many ones at the same time, as you don't have to wait for it to be fully loaded.

Site : http://musicfreezer.freehostia.com/

**Contact me at** : musicfreezer@live.fr

## **II. Minimum requirements.**

To use Freezer, your computer should meet the following equipements :

- Windows Vista/XP OS
- Recent browser. Firefox 3 or Internet Explorer 7 recommanded.
- 64 mb RAM
- 1 mb of disk space. (No installation required).

## **III. How to use Freezer ?**

Here are three steps to learn how to use the software :

## **III. 1 Turn the proxy of your browser on « localhost » and port 8800.**

Freezer works as a « local proxy », i.e. you have to set, define the proxy settings of your browser before using the software.

The address of the proxy is **localhost** on port **8800**. The browser then connects to the software which is used as a relay for the data transferred.

**To define the proxy** under firefox :

1. Go to Tools -> Options. Then click on the tab Advanced and Settings :

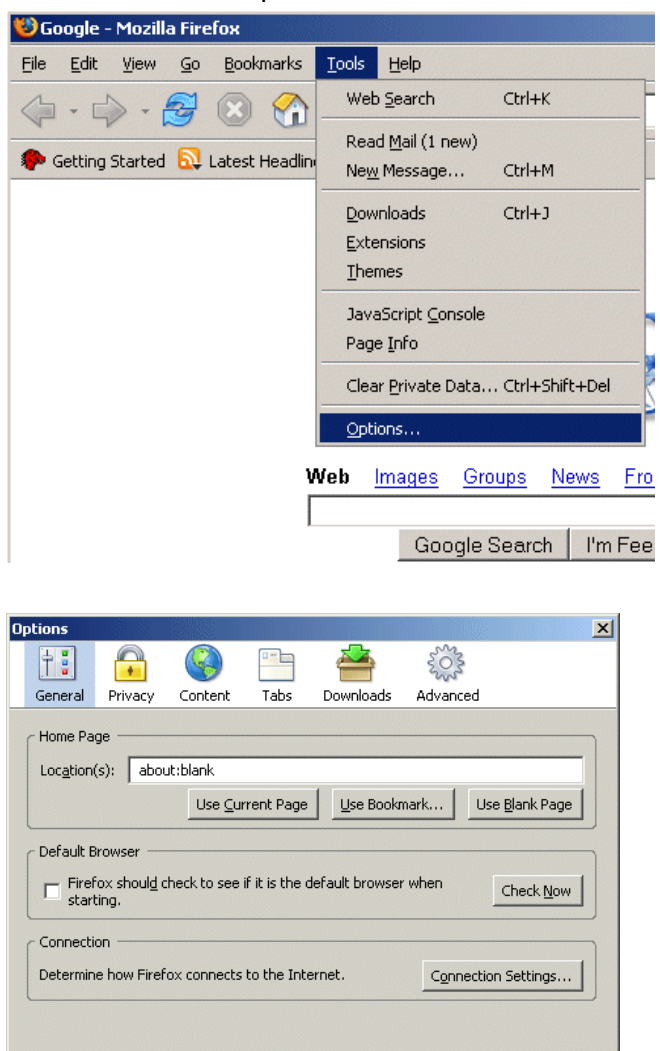

2. Check « Manual proxy configuration » and write « localhost » and « 8800 » in the fields HTTP proxy and Port.

OK Cancel Help

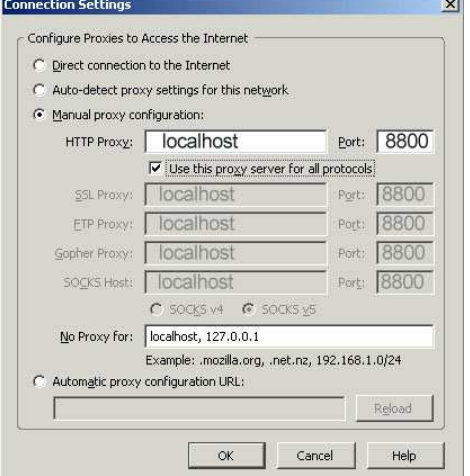

Click on Ok to get back in Firefox.

Your browser is now configured to use Freezer. When you don't wish to use Freezer, just check the option « Direct connection to the Internet » to go back to your default configuration.

To know how to configure Internet Explorer click here: http://support.microsoft.com/kb/135982/

Note : Freezer works with every browser, is compatible, which support custom proxy settings.

## **III.2 Use of Freezer:**

1. Once the proxy switched on, launch Freezer. It must be started to download music. You can let it run in background.

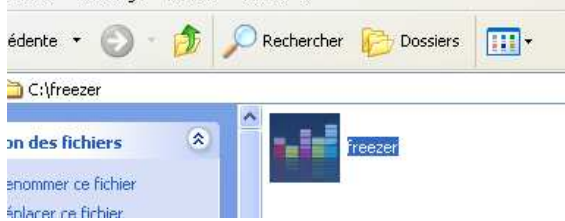

## 2. Go to a streaming music site, for instance jiwa.fm.

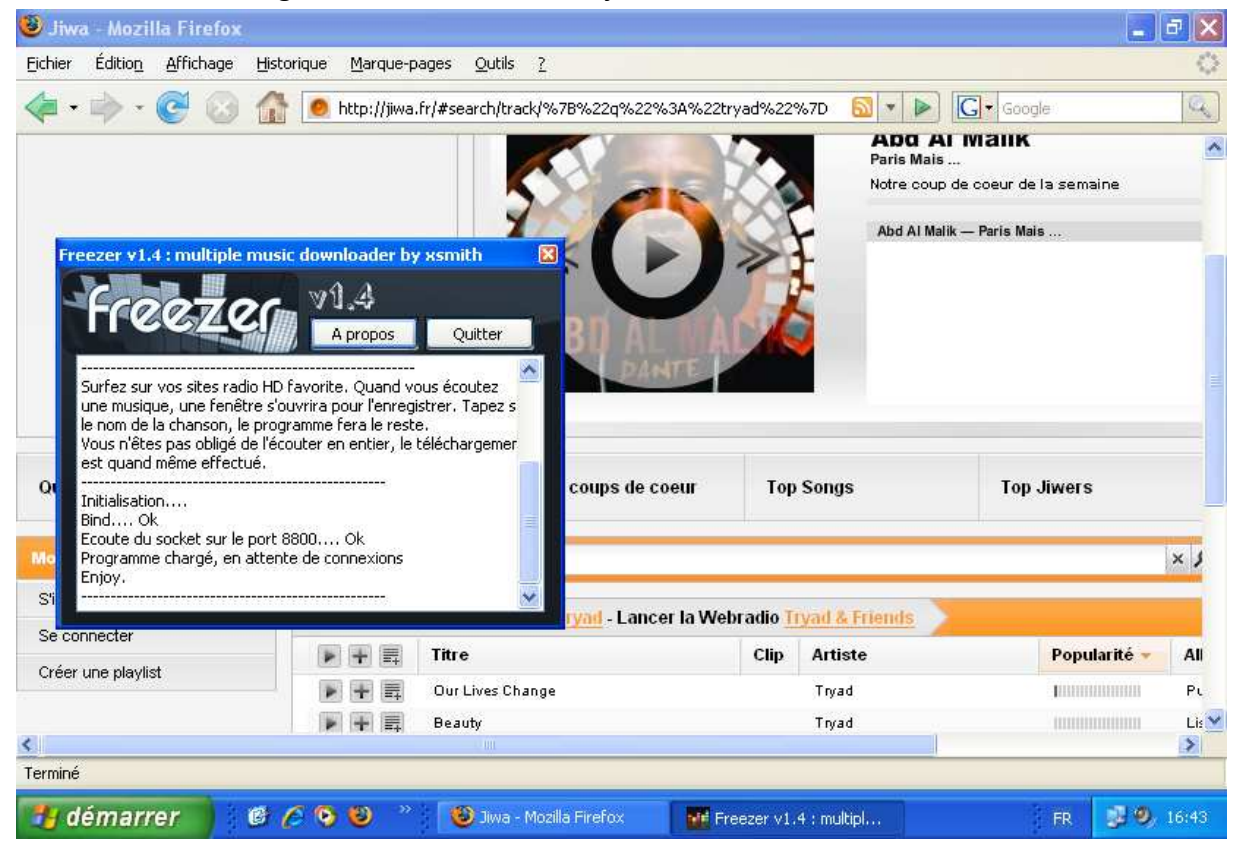

3. Listen to a song. A window will appear to save the mp3 file. Click on « cancel » if you don't want to store it. (Just play it)

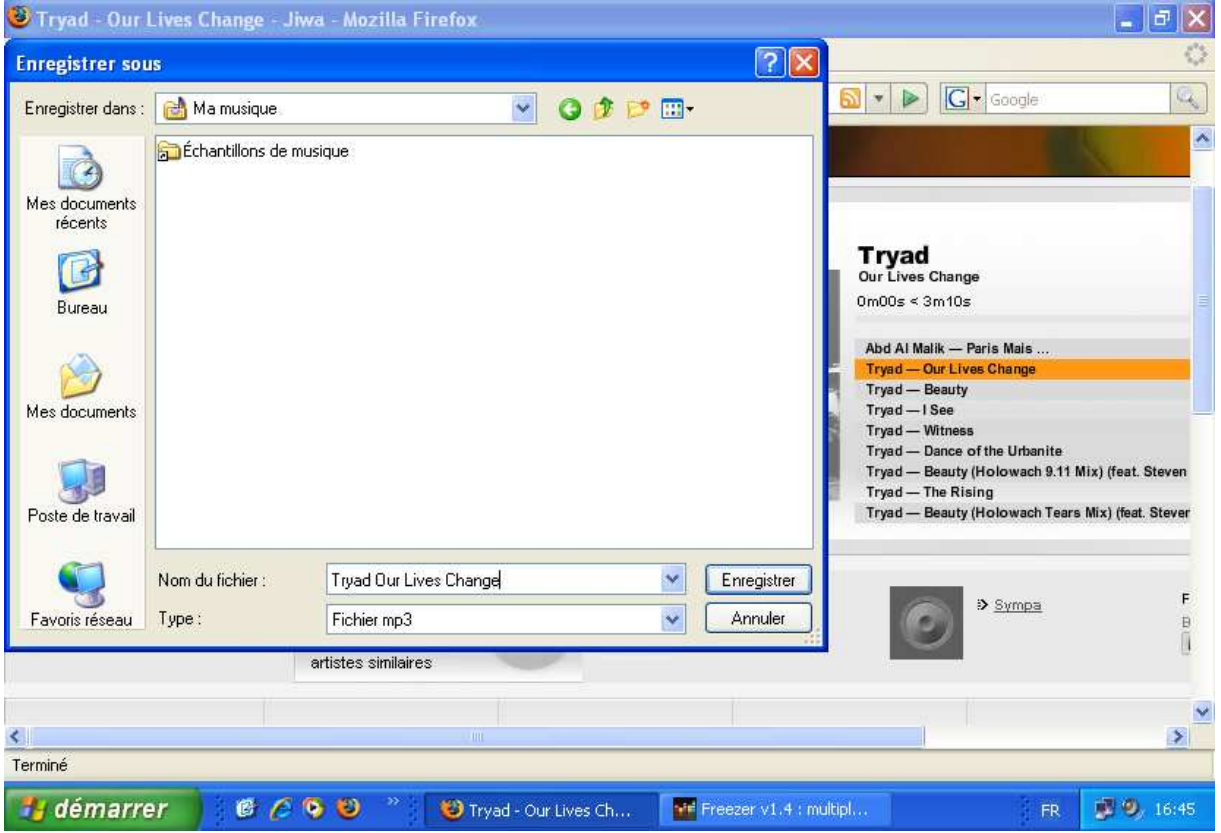

4. Once the title of the song is typed and entered, click on ok. The file is

downloaded. You can listen to other songs and download as many as you want meanwhile in the same way.

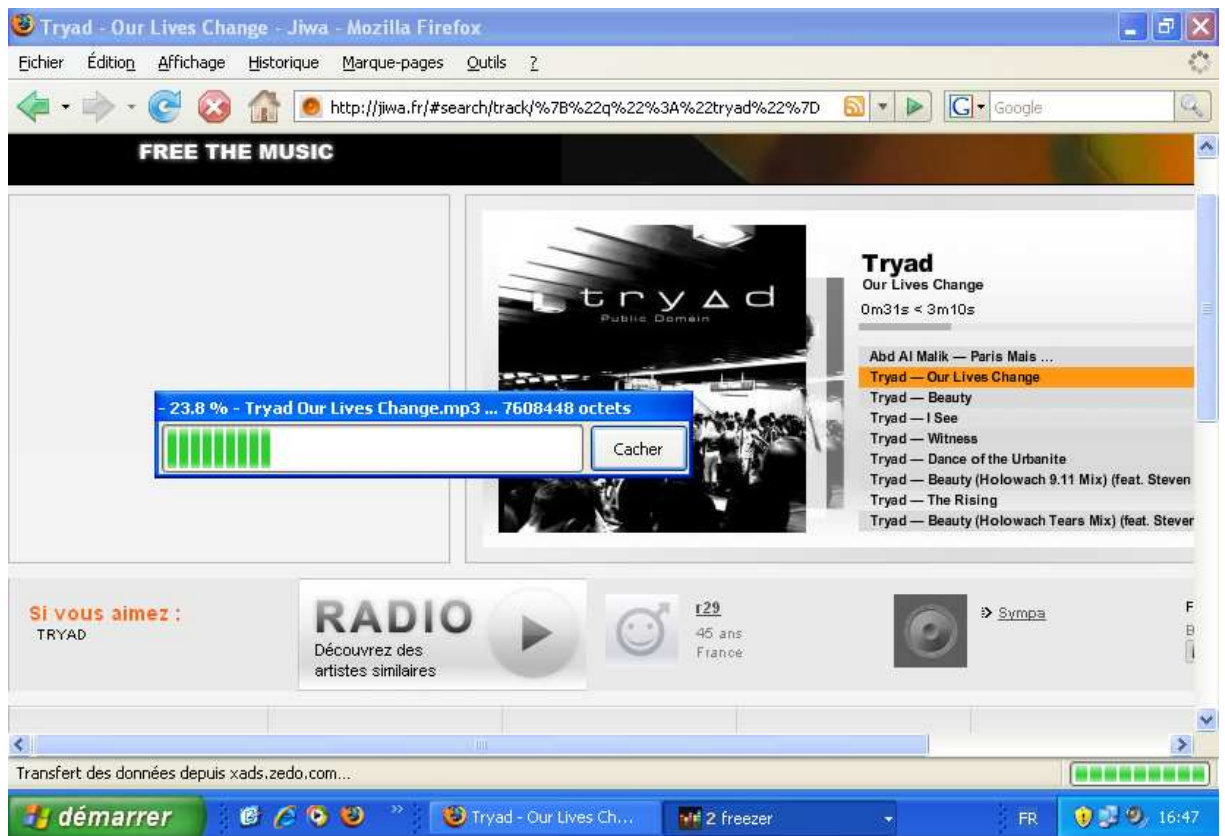

5. Once downloaded, it's available in mp3 format in the download folder.

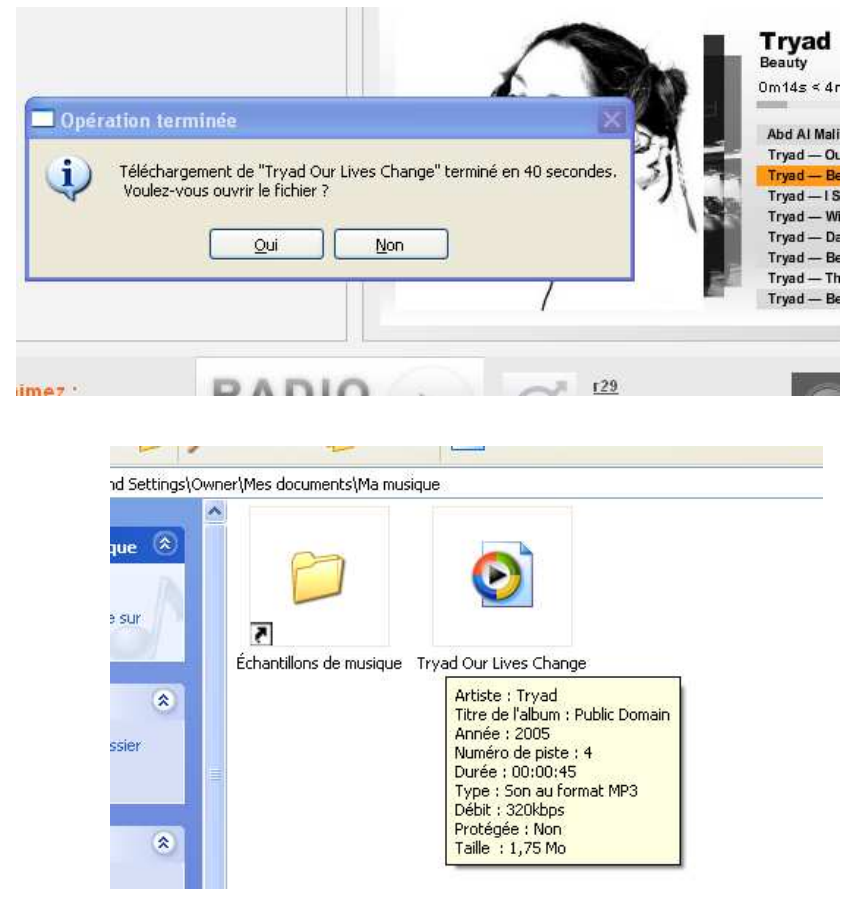

Procedure is exactly the same on Deezer ou Imeem.

# **III.3 Don't forget to turn the proxy off when you have finished using Freezer to surf normally.** (Under Firefox, check « Manual connection to the Internet » to go back to your

default configuration in the settings.